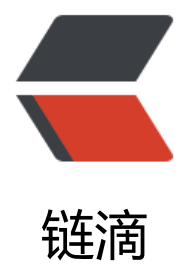

## [ROS]编写简[单的发](https://ld246.com)布器和订阅器

作者: lixiang0

- 原文链接:https://ld246.com/article/1472197957435
- 来源网站:[链滴](https://ld246.com/member/lixiang0)
- 许可协议:[署名-相同方式共享 4.0 国际 \(CC BY-SA 4.0\)](https://ld246.com/article/1472197957435)

####1.编写发布器节点

```
节点是ROS中连接ROS网络的可执行程序的专业术语。这里我们创建一个发布器节点talker, 它将连
的广播消息。
```
首先进入beginner\_tutorials包:

cd ~/catkin\_ws/src/beginner\_tutorials

#####1.1代码

在beginner\_tutorials包目录下创建src目录:

mkdir -p ~/catkin\_ws/src/beginner\_tutorials/src

src目录包含了beginner\_toturials包的所有的源文件。

在src目录下创建talker.cpp文件,添加一下内容:

```
#include "ros/ros.h"
#include "std_msgs/String.h"
```
#include <sstream>

{

/\*\* \* \*本教程演示简单的发送消息到ROS系统 \*/ int main(int argc, char \*\*argv) /\*\* \* ros::init()方法需要argc和argv参数,这样就可以接收任意在命令行提供的ROS参数和名字。 \* 对于程序化的映射, 你可以使用不同版本的init()来直接进行映射, \* \* 在使用ROS系统的其他部分之前,你必须调用一个版本的ros::init()。 \*/ ros::init(argc, argv, "talker"); /\*\* \* NodeHandle是与ROS系统交流的main入口。 \* 第一个NodeHandle构造器将完全的初始化节点,最后一个NodeHandle析构器将关闭节点。 \*/ ros::NodeHandle n; /\*\* \* advertise()方法提供方式告诉ROS在给定名字的主题上发布(消息)。 \* 这将产生一个对ROSmaster节点的调用, ROS的master节点保存了发布器和订阅器的注册。 \* 在advertise()执行完后, master节点将通知每一个向这个主题订阅的订阅器, 订阅成功之后, 们将与主题所在的节点进行点对点的通信。 \* advertise()返回一个发布器对象,这个发布器对象允许通过主题调用publish()方法发布消息。一 发布器的所有副本都销毁了,这个主题将不会再自动的发布消息。

 \* advertise()方法的第二个参数是用来发布消息的队列的大小。如果发布消息比发送消息的速度快 这个参数的作用就是指定了缓存的消息数目。 \*/

```
 ros::Publisher chatter_pub = n.advertise<std_msgs::String>("chatter", 1000);
```

```
 ros::Rate loop_rate(10);
  /**
  * 已经发送的消息的数目. 这个用来为每一个消息创建一个唯一的字符串
  */
int count = 0;
 while (ros::ok())
 {
   /**
   * 消息对象. 赋值之后发布.
   */
   std_msgs::String msg;
   std::stringstream ss;
   ss << "hello world " << count;
  msq.data = ss.str();ROS_INFO("%s", msg.data.c_str());
   /**
   * publish()方法用来发送消息。参数是消息对象。对象的类型必须符合上面advertise<>()构造器
申明的<>中的参数类型。
   */
  chatter pub.publish(msg);
   ros::spinOnce();
 loop_rate.sleep();
   ++count;
 }
```

```
 return 0;
```
}

#####1.2.代码解析

接下来分析上面的代码。

#include "ros/ros.h"

ros/ros.h头文件包含了ROS系统的大部分公共类库。

#include "std\_msgs/String.h"

上面的头文件包含了std\_msgs包中的std\_msgs/String消息。这个头文件自动地根据std\_msgs包中的 tring.msg文件生成。更多的信息参考http://wiki.ros.org/msg。

ros::init(argc, argv, "talker");

初始化ROS。这句话允许ROS从命令[行完成名字的映射,同时这](http://wiki.ros.org/msg)句代码也指定了节点的名字。节点的 字在系统运行的时候必须唯一,并且取名字的时候名字必须符合基本的取名规则,比如说名字就不能 /。

ros::NodeHandle n;

创建节点的handle。首次创建的NodeHandle将完成节点的初始化,最后的一次析构将节点使用的任 资源。

ros::Publisher chatter pub = n.advertise<std msgs::String>("chatter", 1000);

向master节点声明我们将要通过chatter主题发布std\_msgs/String类型的数据。master节点将通知 有监听chatter的节点chatter主题将要发布数据。第二个参数是发布队列的大小。如果发布的消息太 ,超过了1000的最大缓存消息之后将会开始丢失旧的消息。

NodeHandle::advertise()方法返回ros::Publisher对象,这个方法提供了两种用途:

1)使用publis()方法通过创建的主题发布消息;

2)一旦超过了范围将自动的停止发布。

```
ros::Rate loop_rate(10);
```
ros::Rate对象允许你指定具体的发布频率。它将追踪距离上一次调用Rate::sleep()已经过去多久, 保 正确的休眠时间。这里我们指定它的速率是10HZ。

```
int count = 0;
 while (ros::ok())
 {
```
默认的,roscpp将安装一个监听ctrl+c组合键的SIGINT handler,按下组合键之后将导致ros::ok()返 false。

下面情况将导致ros::ok()返回false。

```
\mathbf{r} \mathbf{u}
```
1.SIGINT handler接收到组合键ctrl+c;

2.被另外一个重名节点踢出网络;

```
3.程序其他部分调用了ros::shutdown();
```
- 4.所有的ros::NodeHandles都被销毁。
- '''

一旦ros::ok()返回false,所有的ROS调用将失败。

std\_msgs::String msg;

```
 std::stringstream ss;
ss \langle \langle \rangle \rangle \langle \rangle \"hello world \" \langle \langle \rangle count;
msq.data = ss.str();
```
在ROS上发布的消息是使用消息适用类,这个类是根据msg文件生成的。复杂的数据类型也是可能的 但是现在,我们只使用标准的String消息,这个消息只有一个成员: " data "。

chatter\_pub.publish(msg);

现在我们可以向任意连接了的节点广播消息了。

ROS\_INFO("%s", msg.data.c\_str());

ROS INFO以及类似的代替了printf/cout。更多的参考: http://wiki.ros.org/rosconsole

## ros::spinOnce();

调用ros::spinOnce()在简单编程的时候是没必要的,因为我们没有接收任何的回调。然而,如果我们 要在程序中添加订阅器,但是有没有在这里调用ros::spinOnce(),回调将不会执行。所以这里最好将 句加上。

loop rate.sleep();

上面这句话让ros::Rate对象休眠一会儿,以保证我们是以10HZ的速率发布消息。

让我们总结下之前的工作:

```
1.初始化ROS系统;
```
2.向master节点注册:之后将通过chatter主题发布std\_msgs/String消息; 3.以一秒为周期,循环发布十次消息。

现在我们继续编写一个节点来接收消息。

####2.编写订阅器节点

#####2.1源码

在beginner\_tutorials包下的src下创建listener.cpp文件,并粘贴下面的内容:

```
#include "ros/ros.h"
#include "std_msgs/String.h"
```

```
/**
 * 本教程编写了简单的从ROS系统接收消息的消息接收器。
 */
void chatterCallback(const std_msgs::String::ConstPtr& msg)
{
 ROS_INFO("I heard: [%s]", msg->data.c_str());
}
int main(int argc, char **argv)
{
  /**
  * 初始化节点,名称为listener
  */
  ros::init(argc, argv, "listener");
  ros::NodeHandle n;
  ros::Subscriber sub = n.subscribe("chatter", 1000, chatterCallback);
  /**
```
 \*循环处理回调,所有的回调都是主线程中调用。按ctrl+c退出或者节点呗master关闭 \*/ ros::spin();

```
 return 0;
}
```
## 2.2 代码解释

接下来一点点的解析代码,这里只解析之前没有的:

void chatterCallback(const std\_msgs::String::ConstPtr& msg)

{ ROS\_INFO("I heard: [%s]", msg->data.c\_str()); }

这个回调方法将会被调用,当有新的消息到达chatter主题。消息是通过一种http://www.boost.org/ oc/libs/1\_37\_0/libs/smart\_ptr/shared\_ptr.htm的方法。这意味着你可以保存消息,而不用担心需 你去删除,不用复制底层数据。

有很多中方式处理回调的实现。roscpp\_tutorlals包有一些例子。参考: http://wiki.ros.org/roscpp/ verview。

总结:

1.初始[化ROS系统](http://wiki.ros.org/roscpp/Overview) 2.订阅chatter主题; 3.等待消息; 4.当消息达到, chatterCallback()方法将被调用。

3.构建节点

通过之前的教程,包初始化会自动生成package.xml和CMakeList.txt文件。

在CMakeList.txt低端加上:

include directories(include \${catkin INCLUDE DIRS})

add\_executable(talker src/talker.cpp) target\_link\_libraries(talker \${catkin\_LIBRARIES}) add dependencies(talker beginner tutorials generate messages cpp)

add\_executable(listener src/listener.cpp) target\_link\_libraries(listener \${catkin\_LIBRARIES}) add dependencies(listener beginner tutorials generate messages cpp)

上面的代码会创建2个可执行程序,talker和listener,默认的位置是~/catkin\_ws/devel/lib/<packa e name>.

之后执行: catkin make。

关于依赖和构建安装程序,参考:http://wiki.ros.org/catkin/CMakeLists.txt

编译完成之后运行:

rosrun beginne[r](http://wiki.ros.org/catkin/CMakeLists.txt) tutorials talker

可以看到:

```
[INFO] [WallTime: 1314931831.774057] hello world 1314931831.77
[INFO] [WallTime: 1314931832.775497] hello world 1314931832.77
```

```
[INFO] [WallTime: 1314931833.778937] hello world 1314931833.78
[INFO] [WallTime: 1314931834.782059] hello world 1314931834.78
[INFO] [WallTime: 1314931835.784853] hello world 1314931835.78
[INFO] [WallTime: 1314931836.788106] hello world 1314931836.79
```
运行:

rosrun beginner\_tutorials listener

可以看到:

[INFO] [WallTime: 1314931969.258941] /listener\_17657\_1314931968795I heard hello world 1 14931969.26 [INFO] [WallTime: 1314931970.262246] /listener\_17657\_1314931968795I heard hello world 1 14931970.26 [INFO] [WallTime: 1314931971.266348] /listener\_17657\_1314931968795I heard hello world 1 14931971.26 [INFO] [WallTime: 1314931972.270429] /listener\_17657\_1314931968795I heard hello world 1 14931972.27 [INFO] [WallTime: 1314931973.274382] /listener\_17657\_1314931968795I heard hello world 1 14931973.27 [INFO] [WallTime: 1314931974.277694] /listener\_17657\_1314931968795I heard hello world 1 14931974.28 [INFO] [WallTime: 1314931975.283708] /listener 17657 1314931968795I heard hello world 1 14931975.28

这样就完成了简单的发布器和订阅器的编写了。